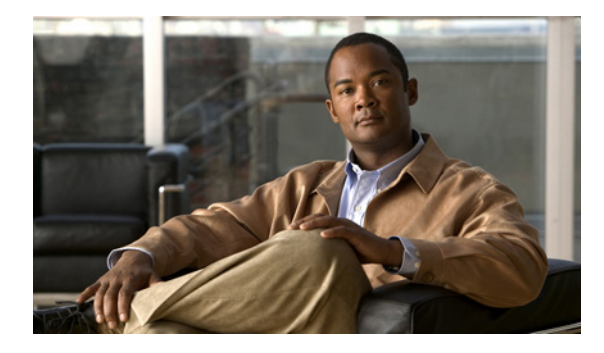

# **Monitoring PPPoE Sessions with SNMP**

**First Published: May 2, 2005 Last Updated: February 20, 2010** 

The PPPoE Session Count Management Information Base feature provides the ability to use Simple Network Management Protocol (SNMP) to monitor in real time the number of PPP over Ethernet (PPPoE) sessions configured on permanent virtual circuits (PVCs) and on a router.

The SNMP Traps for PPPoE Session Limits feature provides SNMP MIB support for the PPPoE session limits and generates notifications in case the limits are reached.

This MIB also supports two SNMP traps that generate notification messages when a PPPoE session-count threshold is reached on any PVC or on the router. The PPPoE session-count thresholds can be configured using the **sessions max limit** and **pppoe max-sessions** commands.

# **Finding Feature Information**

For the latest feature information and caveats, see the release notes for your platform and software release. To find information about the features documented in this module, and to see a list of the releases in which each feature is supported, see the ["Feature Information for Monitoring PPPoE Sessions with SNMP"](#page-16-0)  [section on page 17.](#page-16-0)

Use Cisco Feature Navigator to find information about platform support and Cisco IOS XE software image support. To access Cisco Feature Navigator, go to <http://www.cisco.com/go/cfn>. An account on Cisco.com is not required.

# **Contents**

- **•** [Prerequisites for Monitoring PPPoE Sessions with SNMP, page 2](#page-1-0)
- **•** [Restrictions for Monitoring PPPoE Sessions with SNMP, page 2](#page-1-1)
- **•** [Information About Monitoring PPPoE Sessions with SNMP, page 2](#page-1-2)
- **•** [How to Configure Monitoring of PPPoE Sessions with SNMP, page 4](#page-3-0)
- **•** [Configuration Examples for Monitoring PPPoE Sessions with SNMP, page 13](#page-12-0)

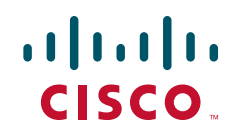

- [Where to Go Next, page 14](#page-13-0)
- **•** [Additional References, page 15](#page-14-0)
- **•** [Feature Information for Monitoring PPPoE Sessions with SNMP, page 17](#page-16-0)

## <span id="page-1-0"></span>**Prerequisites for Monitoring PPPoE Sessions with SNMP**

- [You must understand the concepts described in the](http://www.cisco.com/en/US/partner/docs/ios/ios_xe/bbdsl/configuration/guide/bba_preparing_xe_ps9587_TSD_Products_Configuration_Guide_Chapter.html) Preparing for Broadband Access Aggregation module.
- [PPPoE sessions must be established using the procedures in the P](http://www.cisco.com/en/US/partner/docs/ios/ios_xe/bbdsl/configuration/guide/bba_pppoe_baa_xe_ps9587_TSD_Products_Configuration_Guide_Chapter.html)roviding Protocol Support for Broadband Access Aggregation of PPPoE Sessions module.

# <span id="page-1-1"></span>**Restrictions for Monitoring PPPoE Sessions with SNMP**

The **snmp-server enable traps pppoe** command enables SNMP traps only. It does not support inform requests.

# <span id="page-1-2"></span>**Information About Monitoring PPPoE Sessions with SNMP**

In order to perform monitoring of PPPoE sessions with SNMP, you should understand the following concepts:

- **•** [Network Management Protocol, page 2](#page-1-3)
- **•** [PPPoE Session Count MIB, page 2](#page-1-4)
- **•** [Benefits of Monitoring PPPoE Sessions with SNMP, page 3](#page-2-0)

### <span id="page-1-3"></span>**Network Management Protocol**

SNMP is a network management protocol used almost exclusively in TCP/IP networks. SNMP provides a means to monitor and control network devices and to manage configurations, statistics collection, performance, and security. SNMP version 2 supports centralized and distributed network management strategies and includes improvements in the Structure of Management Information (SMI), protocol operations, management architecture, and security.

### <span id="page-1-4"></span>**PPPoE Session Count MIB**

A MIB is a database of network management information that is used and maintained by a network management protocol, such as SNMP. The value of a MIB object can be changed or retrieved using SNMP commands, usually through a network management system.

The PPPoE Session Count MIB uses two SNMP traps that generate notification messages when a PPPoE session-count threshold is reached on any PVC or on the router. The PPPoE session-count thresholds can be configured using the **sessions max limit** and **pppoe max-sessions** commands. You can also set per-MAC session and IWF limits for a PPPoE session, per-MAC throttle rate limit for a PPPoE session, per-VLAN session configuration limit, per-VLAN throttle rate limit, per-VC session configuration limit, and per-VC throttle rate limit configuration limit.

[Table 1](#page-2-1) describes the objects and tables supported by the PPPoE Session-Count MIB. For a complete description of the MIB, see the PPPoE Sessions Management MIB file CISCO-PPPOE-MIB.my, available through Cisco.com at the following URL: [http://tools.cisco.com/ITDIT/MIBS/servlet/index.](http://tools.cisco.com/ITDIT/MIBS/servlet/index)

| <b>Object or Table</b>               | <b>Description</b>                                                                                                    |
|--------------------------------------|----------------------------------------------------------------------------------------------------|
| cPppoeSystemCurrSessions             | Number of PPPoE sessions active on the router.                                                                                                    |
| cPppoeSystemHighWaterSessions        | Highest number of PPPoE sessions configured at<br>a particular time after the system was initialized.                                                                |
| cPppoeSystemMaxAllowedSessions       | Number of PPPoE sessions configurable on the<br>router.                                                                                                    |
| cPppoeSystemThresholdSessions        | Threshold value of PPPoE sessions configurable<br>on the router.                                                                                                    |
| cPppoeSystemExceededSessionErrors    | Accumulated number of errors on the router that<br>have occurred because the<br>cPppoeSystemCurrSessions value exceeded the<br>cPppoeSystemMaxAllowedSessions value. |
| cPppoeSystemPerMacSessionlimit       | Per-MAC session limit for a PPPoE session                                                                                                    |
| cPppoeSystemPerMacIWFSessionlimit    | Per-MAC session IWF limit for a PPPoE session                                                                                                    |
| cPppoeSystemPerMacThrottleRatelimit  | Per-MAC throttle rate limit for a PPPoE session                                                                                                    |
| cPppoeSystemPerVLANlimit             | Per-VLAN session configuration limit                                                                                                    |
| cPppoeSystemPerVLANthrottleRatelimit | Per-VLAN throttle rate limit                                                                                                    |
| cPppoeSystemPerVClimit               | Per-VC session configuration limit                                                                                                    |
| cPppoeSystemPerVCThrottleRatelimit   | Per-VC throttle rate limit configuration limit                                                                                                    |
| cPppoeVcCfgTable                     | PPPoE protocol-related configuration<br>information about the virtual channel links<br>(VCLs).                                                                       |
| cPppoeVcSessionsTable                | Configuration information and statistics about the<br>number of PPPoE sessions on the VCLs.                                                                          |
| cPppoeSystemSessionThresholdTrap     | Generates a notification message when the<br>number of PPPoE sessions on the router reaches<br>the configured threshold value.                                       |
| cPppoeVcSessionThresholdTrap         | Generates a notification message when the<br>number of PPPoE sessions on the PVC reaches<br>the configured threshold value.                                          |

<span id="page-2-1"></span>*Table 1 PPPoE Session Count MIB Objects and Tables*

### <span id="page-2-0"></span>**Benefits of Monitoring PPPoE Sessions with SNMP**

 $\Gamma$ 

The monitoring of PPPoE sessions with SNMP provides the following benefits:

- It helps manage the number of PPPoE sessions configured on a router or PVC by sending notification messages when the PPPoE session threshold has been reached.
- **•** It provides a way of tracking PPPoE session information over time.

## <span id="page-3-0"></span>**How to Configure Monitoring of PPPoE Sessions with SNMP**

This section contains the following procedures:

- **•** [Configuring the PPPoE Session-Count Threshold for the Router, page 4](#page-3-1) (optional)
- [Configuring the PPPoE Session-Count Threshold for a PVC, page 5](#page-4-0) (optional)
- [Configuring the PPPoE Session-Count Threshold for a VC Class, page 7](#page-6-0) (optional)
- **•** [Configuring the PPPoE Session-Count Threshold for an ATM PVC Range, page 8](#page-7-0) (optional)
- **•** [Configuring the PPPoE Session-Count Threshold for an Individual PVC Within a Range, page 9](#page-8-0) (optional)
- **•** [Monitoring and Maintaining PPPoE Session Counts and SNMP Notifications, page 11](#page-10-0) (optional)

### <span id="page-3-1"></span>**Configuring the PPPoE Session-Count Threshold for the Router**

Perform this task to configure the PPPoE session-count threshold for the router.

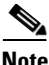

**Note** The **sessions max limit** command is available only if you configure the **bba-group pppoe** command using the **global** keyword.

#### **SUMMARY STEPS**

- **1. enable**
- **2. configure terminal**
- **3. snmp-server enable traps pppoe**
- **4. bba-group pppoe** {*group-name* | **global**}
- **5. sessions max limit** *session-number* [**threshold** *threshold-value*]
- **6. virtual-template** *template-number*
- **7. end**
- **8. more system**:**running-config**

#### **DETAILED STEPS**

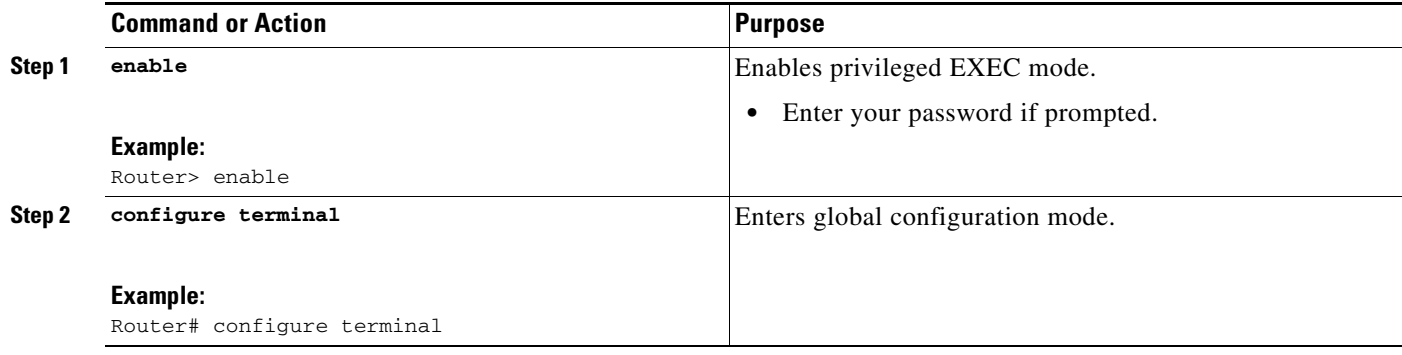

 $\mathbf{I}$ 

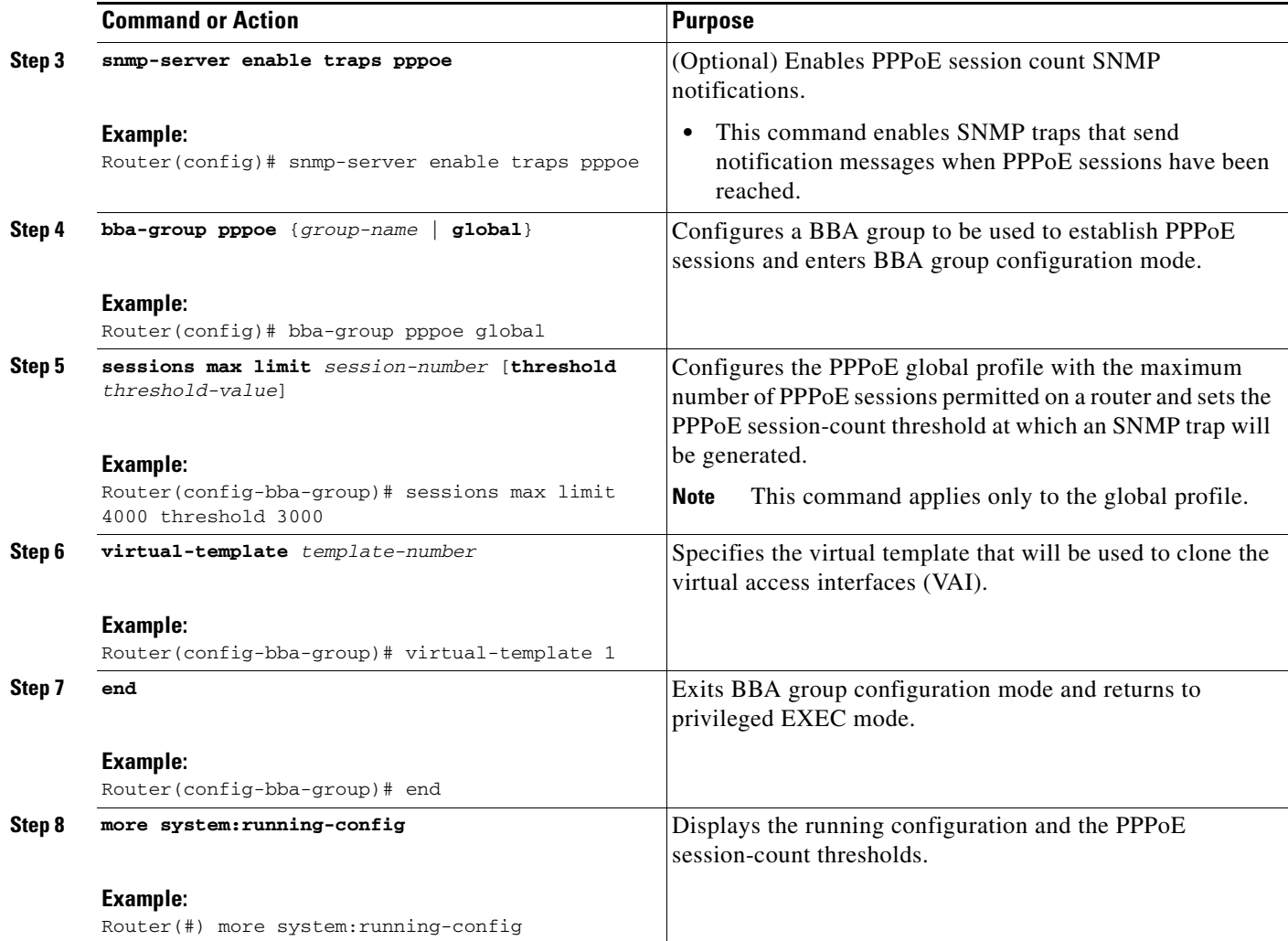

## <span id="page-4-0"></span>**Configuring the PPPoE Session-Count Threshold for a PVC**

Perform this task to configure the PPPoE session-count threshold for a PVC.

#### **SUMMARY STEPS**

 $\overline{\phantom{a}}$ 

- **1. enable**
- **2. configure terminal**
- **3. snmp-server enable traps pppoe**
- **4. interface atm** *slot/subslot/port*[*.subinterface*] [**multipoint** | **point-to-point**]
- **5. pvc** [**name**] *vpi/vci*
- **6. pppoe max-sessions** *number-of-sessions* [**threshold-sessions** *number-of-sessions*]
- **7. protocol pppoe**
- **8. end**
- **9. more system**:**running-config**

#### **DETAILED STEPS**

H

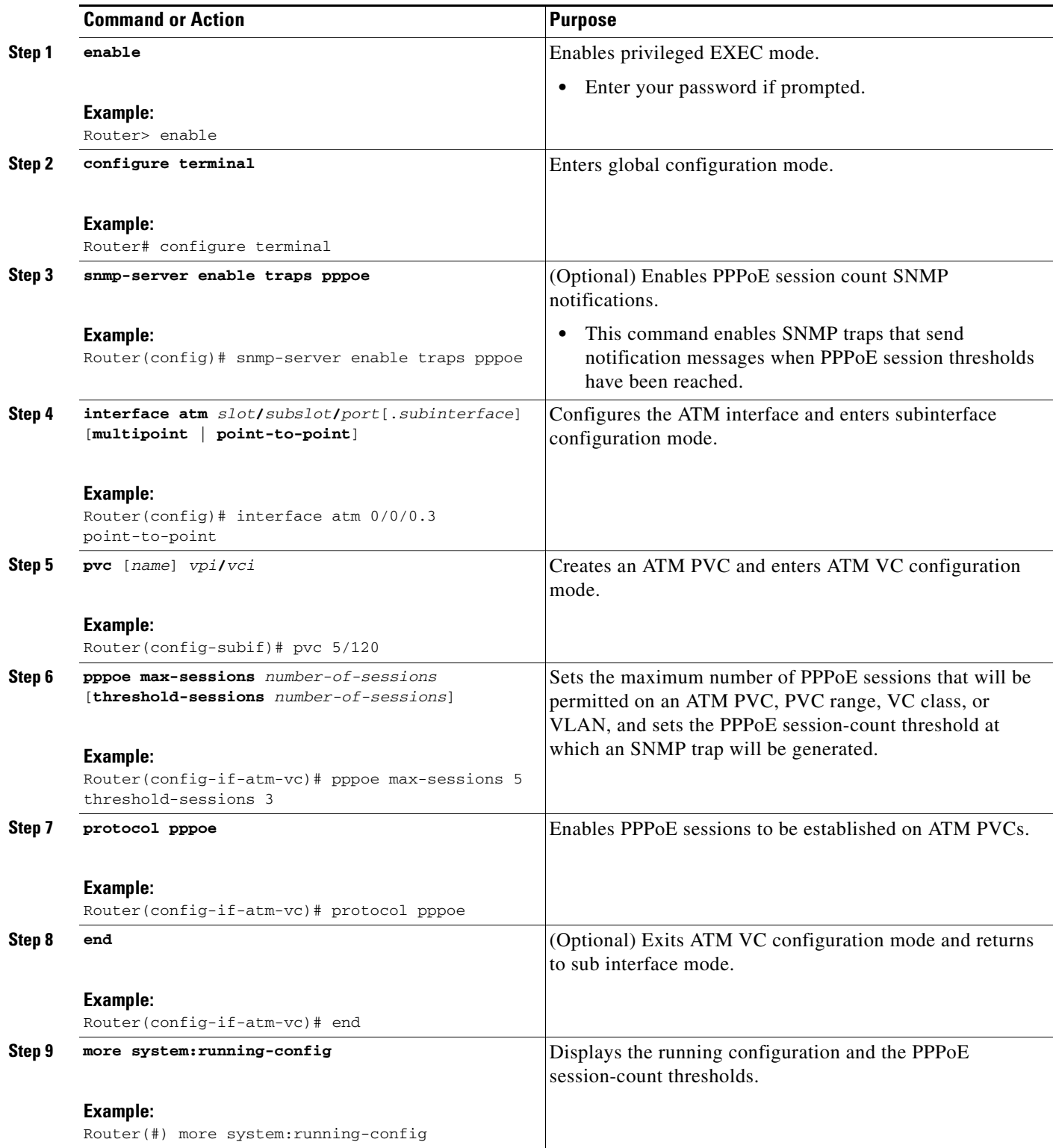

## <span id="page-6-0"></span>**Configuring the PPPoE Session-Count Threshold for a VC Class**

Perform this task to configure the PPPoE session-count threshold for a VC class.

#### **SUMMARY STEPS**

 $\mathbf{I}$ 

- **1. enable**
- **2. configure terminal**
- **3. snmp-server enable traps pppoe**
- **4. vc-class atm** *name*
- **5. pppoe max-sessions** *number-of-sessions* [**threshold-sessions** *number-of-sessions*]
- **6. protocol pppoe** [**group** *group-name* | **global**]
- **7. end**
- **8. more system**:**running-config**

#### **DETAILED STEPS**

 $\overline{\phantom{a}}$ 

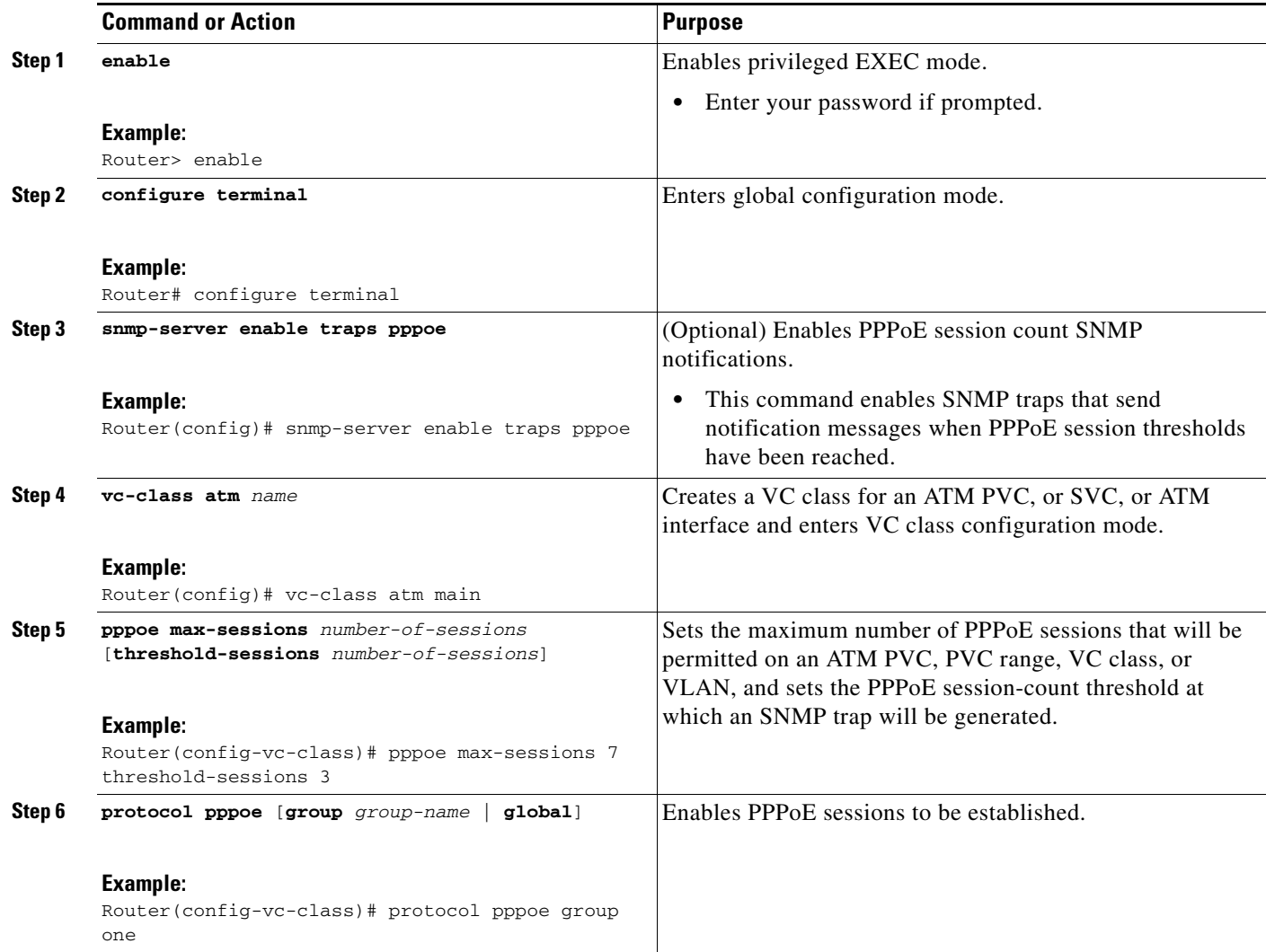

 $\mathbf I$ 

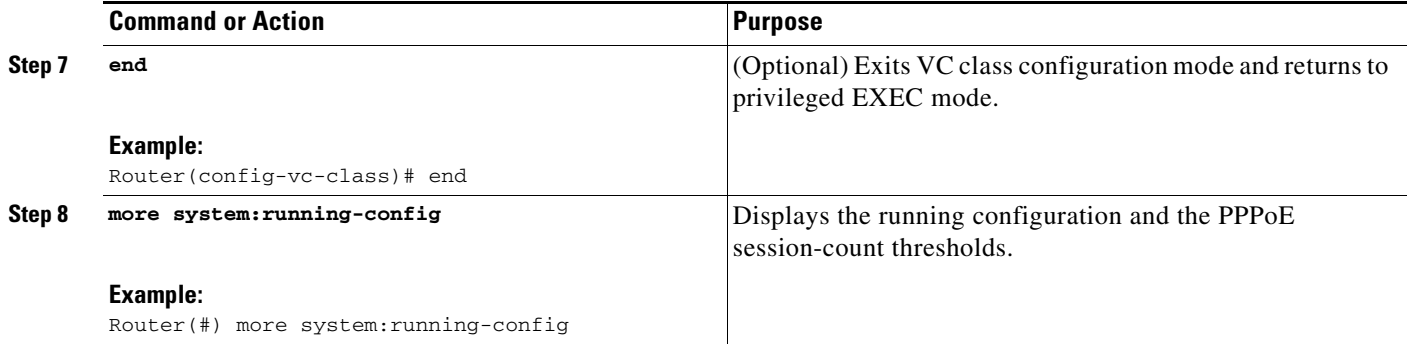

## <span id="page-7-0"></span>**Configuring the PPPoE Session-Count Threshold for an ATM PVC Range**

- **1. enable**
- **2. configure terminal**
- **3. snmp-server enable traps pppoe**
- **4. interface atm** *slot/subslot/port*[*.subinterface*] [**multipoint** | **point-to-point**]
- **5. range** [*range-name*] **pvc** *start-vpi/start-vci end-vpi/end-vci*
- **6. pppoe max-sessions** *number-of-sessions* [**threshold-sessions** *number-of-sessions*]
- **7. protocol pppoe** [**group** *group-name* | **global**]
- **8. end**
- **9. more system**:**running-config**

#### **DETAILED STEPS**

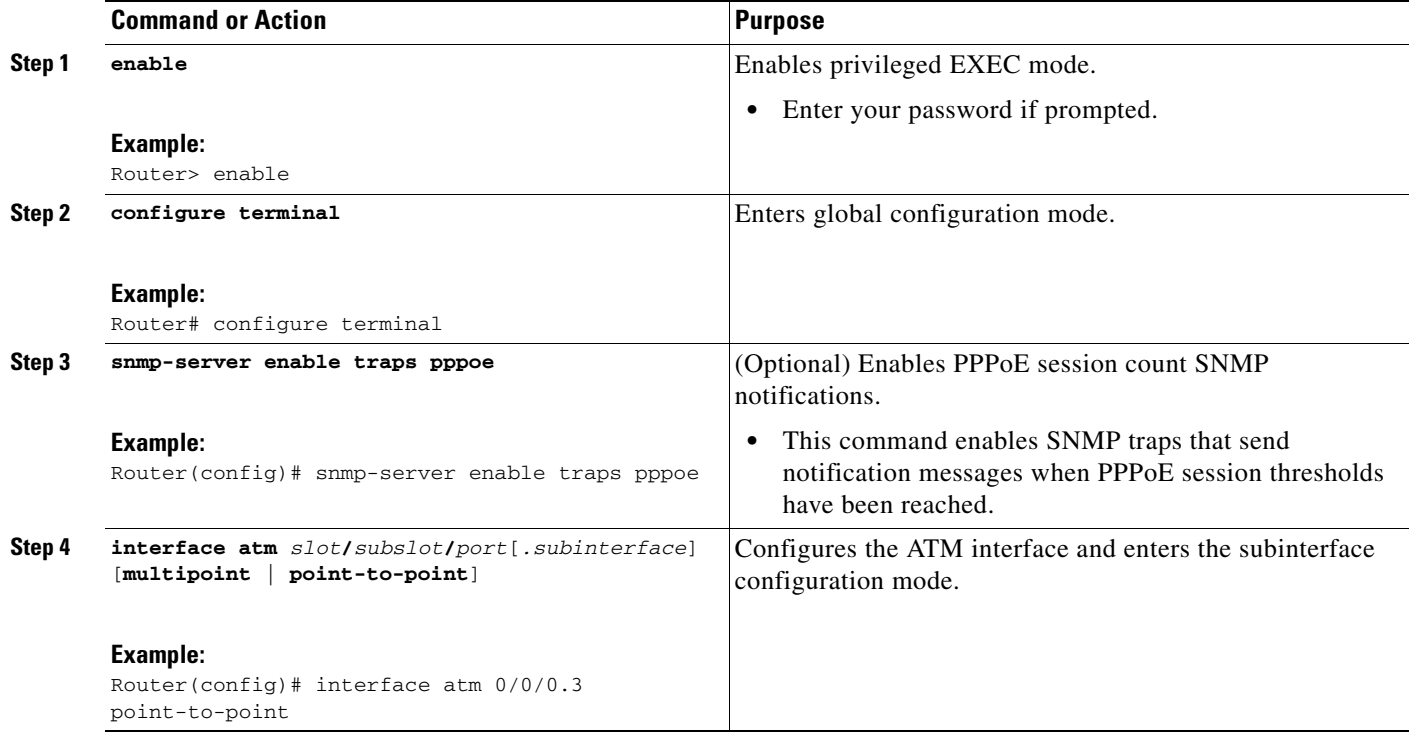

 $\mathbf{I}$ 

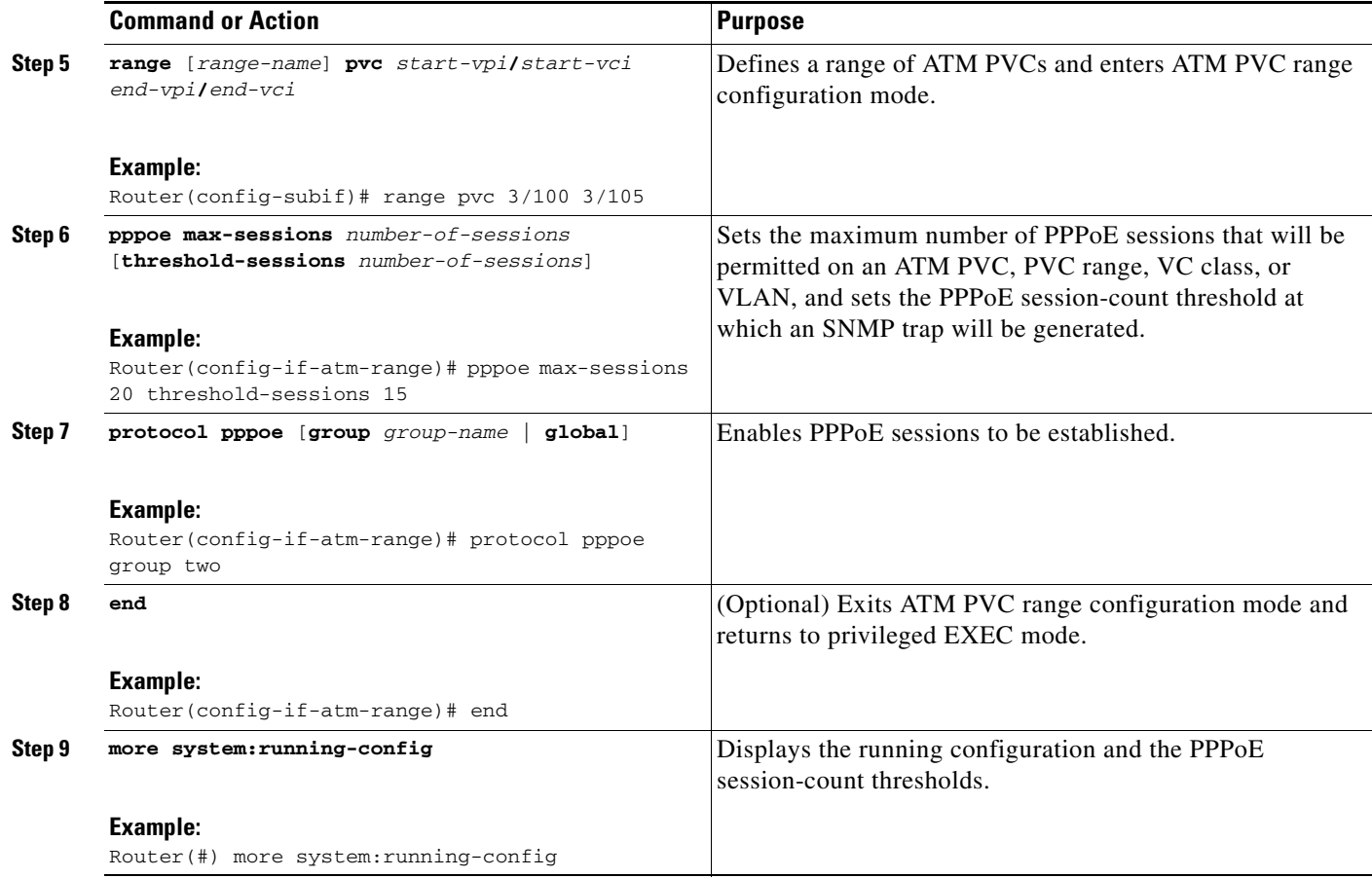

## <span id="page-8-0"></span>**Configuring the PPPoE Session-Count Threshold for an Individual PVC Within a Range**

Perform this task to configure the PPPoE session-count threshold for an individual PVC within an ATM PVC range.

#### **SUMMARY STEPS**

 $\Gamma$ 

- **1. enable**
- **2. configure terminal**
- **3. snmp-server enable traps pppoe**
- **4. interface atm** *slot/subslot/port*[*.subinterface*] [**multipoint** | **point-to-point**]
- **5. range** [*range-name*] **pvc** *start-vpi/start-vci end-vpi/end-vci*
- **6. pvc-in-range** [*pvc-name*] [*vpi/vci*]
- **7. pppoe max-sessions** *number-of-sessions* [**threshold-sessions** *number-of-sessions*]
- **8. end**
- **9. more system**:**running-config**

#### **DETAILED STEPS**

H

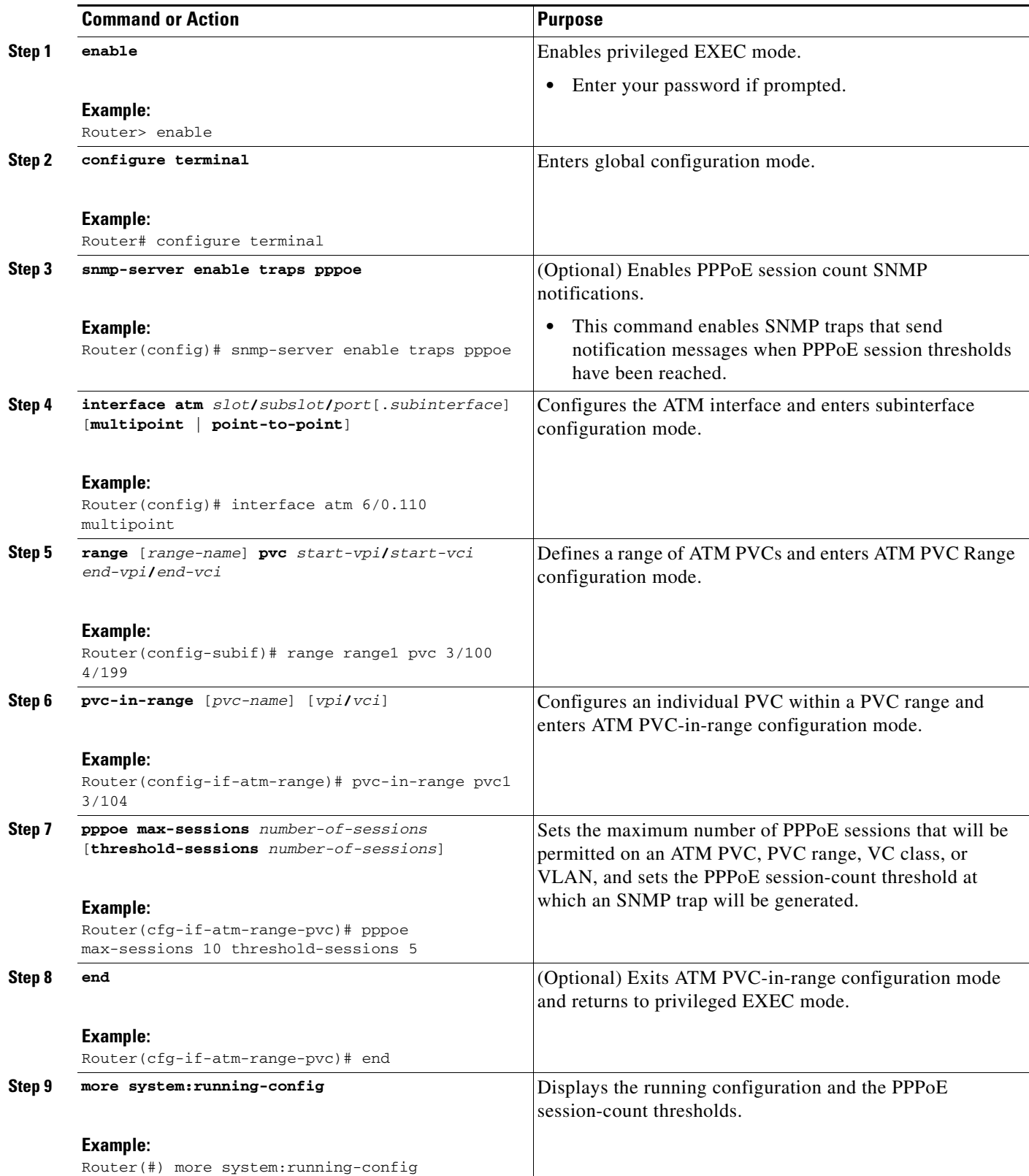

### <span id="page-10-0"></span>**Monitoring and Maintaining PPPoE Session Counts and SNMP Notifications**

Perform the following task to monitor PPPoE sessions counts and SNMP notifications.

#### **SUMMARY STEPS**

- **1. enable**
- **2. debug snmp packets**
- **3. debug pppoe errors** [**rmac** *remote-mac-address* | **interface** *type number* [**vc** {[*vpi***/**]*vci* | *vc-name*}] [**vlan** *vlan-id*]]
- **4. debug pppoe events** [**rmac** *remote-mac-address* | **interface** *type number* [**vc** {[*vpi***/**]*vci* | *vc-name*}] [**vlan** *vlan-id*]]
- **5. show vpdn session**
- **6. show pppoe session**

#### **DETAILED STEPS**

I

#### **Step 1 enable**

Use this command to enable privileged EXEC mode. Enter your password when prompted.

Router> **enable**

#### **Step 2 debug snmp packets**

Use this command to display information about every SNMP packet sent or received by the router:

Router# **debug snmp packets**

```
SNMP: Packet received via UDP from 192.0.2.11 on GigabitEthernet1/0 
SNMP: Get-next request, reqid 23584, errstat 0, erridx 0 
 sysUpTime = NULL TYPE/VALUE 
 system.1 = NULL TYPE/VALUE 
 system.6 = NULL TYPE/VALUE
SNMP: Response, reqid 23584, errstat 0, erridx 0 
 sysUpTime.0 = 2217027 
 system.1.0 = Cisco Internetwork Operating System Software 
system.6.0 =SNMP: Packet sent via UDP to 192.0.2.11
```
**Step 3 debug pppoe errors** [**rmac** *remote-mac-address* | **interface** *type number* [**vc** {[*vpi***/**]*vci* | *vc-name*}] [**vlan** *vlan-id*]]

Use this command to display PPPoE protocol errors that prevent a session from being established or errors that cause an established session to be closed.

Router# **debug pppoe errors interface atm 1/0.10** 

PPPoE protocol errors debugging is on Router# 00:44:30:PPPoE 0:Max session count(1) on mac(00b0.c2e9.c470) reached. 00:44:30:PPPoE 0:Over limit or Resource low. R:00b0.c2e9.c470 L:ffff.ffff.ffff 0/101 ATM1/0.10

**Step 4 debug pppoe** events [**rmac** *remote-mac-address* | **interface** *type number* [**vc** {[*vpi***/**]*vci* | *vc-name*}] [**vlan** *vlan-id*]]

Use this command to display PPPoE protocol messages about events that are part of normal session establishment or shutdown:

```
Router# debug pppoe events interface atm 1/0.10 vc 101
```
PPPoE protocol events debugging is on Router# 00:41:55:PPPoE 0:I PADI R:00b0.c2e9.c470 L:ffff.ffff.ffff 0/101 ATM1/0.10 00:41:55:PPPoE 0:O PADO, R:00b0.c2e9.c470 L:0001.c9f0.0c1c 0/101 ATM1/0.10 00:41:55:PPPoE 0:I PADR R:00b0.c2e9.c470 L:0001.c9f0.0c1c 0/101 ATM1/0.10 00:41:55:PPPoE :encap string prepared 00:41:55:[3]PPPoE 3:Access IE handle allocated 00:41:55:[3]PPPoE 3:pppoe SSS switch updated 00:41:55:[3]PPPoE 3:AAA unique ID allocated 00:41:55:[3]PPPoE 3:No AAA accounting method list 00:41:55:[3]PPPoE 3:Service request sent to SSS 00:41:55:[3]PPPoE 3:Created R:0001.c9f0.0c1c L:00b0.c2e9.c470 0/101 ATM1/0.10 00:41:55:[3]PPPoE 3:State REQ\_NASPORT Event MORE\_KEYS 00:41:55:[3]PPPoE 3:O PADS R:00b0.c2e9.c470 L:0001.c9f0.0c1c 0/101 ATM1/0.10 00:41:55:[3]PPPoE 3:State START\_PPP Event DYN\_BIND 00:41:55:[3]PPPoE 3:data path set to PPP 00:41:57:[3]PPPoE 3:State LCP\_NEGO Event PPP\_LOCAL 00:41:57:PPPoE 3/SB:Sent vtemplate request on base Vi2 00:41:57:[3]PPPoE 3:State CREATE\_VA Event VA\_RESP 00:41:57:[3]PPPoE 3:Vi2.1 interface obtained 00:41:57:[3]PPPoE 3:State PTA\_BIND Event STAT\_BIND 00:41:57:[3]PPPoE 3:data path set to Virtual Access 00:41:57:[3]PPPoE 3:Connected PTA

#### **Step 5 show vpdn session**

Use this command to display information about active Level 2 Forwarding (L2F) protocol tunnel and message identifiers on a VPDN:

Router# **show vpdn session** %No active L2TP tunnels %No active L2F tunnels PPPoE Session Information Total tunnels 1 sessions 1 PPPoE Session Information SID RemMAC LocMAC Intf VASt OIntf VC 1 0010.7b01.2cd9 0090.ab13.bca8 Vi4 UP AT6/0 0/10

#### **Step 6 show pppoe session**

Use this command to display information about the currently active PPPoE sessions:

Router# **show pppoe session**

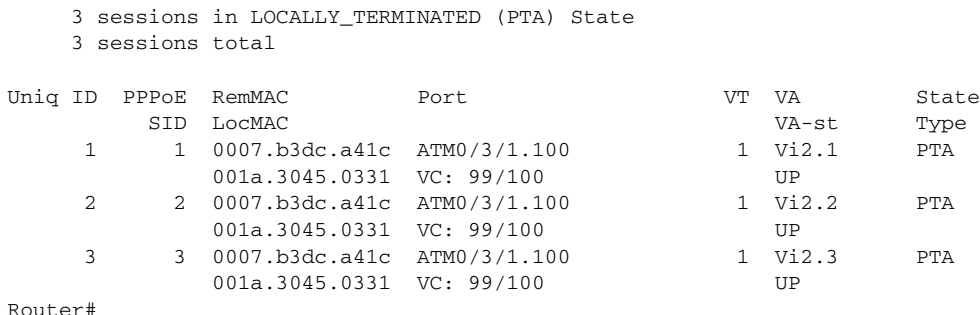

# <span id="page-12-0"></span>**Configuration Examples for Monitoring PPPoE Sessions with SNMP**

This section provides the following configuration examples:

- **•** [Configuring PPPoE Session-Count SNMP Traps: Example, page 13](#page-12-1)
- [PPPoE Session-Count Threshold for the Router: Example, page 13](#page-12-2)
- [PPPoE Session-Count Threshold for a PVC: Example, page 13](#page-12-3)
- **•** [PPPoE Session-Count Threshold for a VC Class: Example, page 14](#page-13-1)
- **•** [PPPoE Session-Count Threshold for a PVC Range: Example, page 14](#page-13-2)
- [PPPoE Session-Count Threshold for an Individual PVC Within a PVC Range: Example, page 14](#page-13-3)

### <span id="page-12-1"></span>**Configuring PPPoE Session-Count SNMP Traps: Example**

The following example shows how to enable the router to send PPPoE session-count SNMP notifications to the host at the address 192.10.2.10:

```
snmp-server community public RW
snmp-server enable traps pppoe
snmp-server host 192.10.2.10 version 2c public udp-port 1717
```
### <span id="page-12-2"></span>**PPPoE Session-Count Threshold for the Router: Example**

The following example shows a limit of 4000 PPPoE sessions configured for the router. The PPPoE session-count threshold is set at 3000 sessions, so when the number of PPPoE sessions on the router reaches 3000, an SNMP trap will be generated.

```
bba-group pppoe pppoe1
 sessions max limit 4000 threshold 3000
virtual-template 1
pppoe limit max-sessions 4000 threshold-sessions 3000
```
### <span id="page-12-3"></span>**PPPoE Session-Count Threshold for a PVC: Example**

I

The following example shows a limit of five PPPoE sessions configured for the PVC. The PPPoE session-count threshold is set at three sessions, so when the number of PPPoE sessions on the PVC reaches three, an SNMP trap will be generated.

```
interface ATM 0/0/0
 ip address 10.0.0.1 255.255.255.0
 no atm ilmi-keepalive
 pvc 5/120
  protocol ip 10.0.0.2 broadcast 
  pppoe max-sessions 5 threshold-sessions 3
  protocol pppoe
```
### <span id="page-13-1"></span>**PPPoE Session-Count Threshold for a VC Class: Example**

The following example shows a limit of seven PPPoE sessions configured for a VC class called "main." The PPPoE session-count threshold is set at three sessions, so when the number of PPPoE sessions for the VC class reaches three, an SNMP trap will be generated.

```
vc-class atm main
   protocol pppoe group global
vc-class atm global
   protocol pppoe
   pppoe max-sessions 7 threshold-sessions 3
```
### <span id="page-13-2"></span>**PPPoE Session-Count Threshold for a PVC Range: Example**

The following example shows a limit of 20 PPPoE sessions configured for the PVC range. The PPPoE session-count threshold will also be 20 sessions because when the session-count threshold has not been explicitly configured, it defaults to the PPPoE session limit. An SNMP trap will be generated when the number of PPPoE sessions for the range reaches 20.

```
interface ATM 0/0/0.3 point-to-point
 range pvc 3/100 3/105
 pppoe max-sessions 20 threshold-sessions 15
  protocol pppoe
```
### <span id="page-13-3"></span>**PPPoE Session-Count Threshold for an Individual PVC Within a PVC Range: Example**

The following example shows a limit of ten PPPoE sessions configured for pvc1. The PPPoE session-count threshold is set at three sessions, so when the number of PPPoE sessions for the PVC reaches three, an SNMP trap will be generated.

```
interface atm 6/0.110 multipoint
 range range1 pvc 100 4/199
  pvc-in-range pvc1 3/104
   pppoe max-sessions 10 threshold-sessions 3
```
# <span id="page-13-0"></span>**Where to Go Next**

- **•** If you want to establish PPPoE session limits for sessions on a specific PVC or VLAN configured on an L2TP access concentrator, refer to the ["Establishing PPPoE Session Limits per NAS Port"](http://www.cisco.com/en/US/docs/ios/bbdsl/configuration/guide/bba_ses_lim_nas.html) module.
- **•** If you want to use service tags to enable a PPPoE server to offer PPPoE clients a selection of service during call setup, refer to the ["Offering PPPoE Clients a Selection of Services During Call Setup"](http://www.cisco.com/en/US/docs/ios/ios_xe/bbdsl/configuration/guide/bba_svc_callstup_xe.html) module.
- If you want to enable an L2TP access concentrator to relay active discovery and service selection functionality for PPPoE over an L2TP control channel to a LNS or tunnel switch, refer to the ["Enabling PPPoE Relay Discovery and Service Selection Functionality"](http://www.cisco.com/en/US/docs/ios/ios_xe/bbdsl/configuration/guide/bba_relaydis_ssf_xe_ps9587_TSD_Products_Configuration_Guide_Chapter.html) module.
- **•** If you want to configure the transfer upstream of the PPPoX session speed value, refer to the ["Configuring Upstream Connection Speed Transfer"](http://www.cisco.com/en/US/docs/ios/bbdsl/configuration/guide/bba_cfg_ucst.html) module.

 $\mathbf{I}$ 

- **•** If you want to identify a physical subscriber line for RADIUS communication with a RADIUS server, refer to the ["Identifying the Physical Subscriber Line for RADIUS Access and Accounting"](http://www.cisco.com/en/US/docs/ios/bbdsl/configuration/guide/bba_radius_psl.html) module.
- **•** If you want to configure a Cisco Subscriber Service Switch, refer to the ["Configuring Cisco](http://www.cisco.com/en/US/docs/ios/ios_xe/bbdsl/configuration/guide/bba_cfg_sss_pol_xe_ps9587_TSD_Products_Configuration_Guide_Chapter.html)  [Subscriber Service Switch Policies" m](http://www.cisco.com/en/US/docs/ios/ios_xe/bbdsl/configuration/guide/bba_cfg_sss_pol_xe_ps9587_TSD_Products_Configuration_Guide_Chapter.html)odule.

# <span id="page-14-0"></span>**Additional References**

The following sections provide references related to monitoring PPPoE sessions with SNMP.

## **Related Documents**

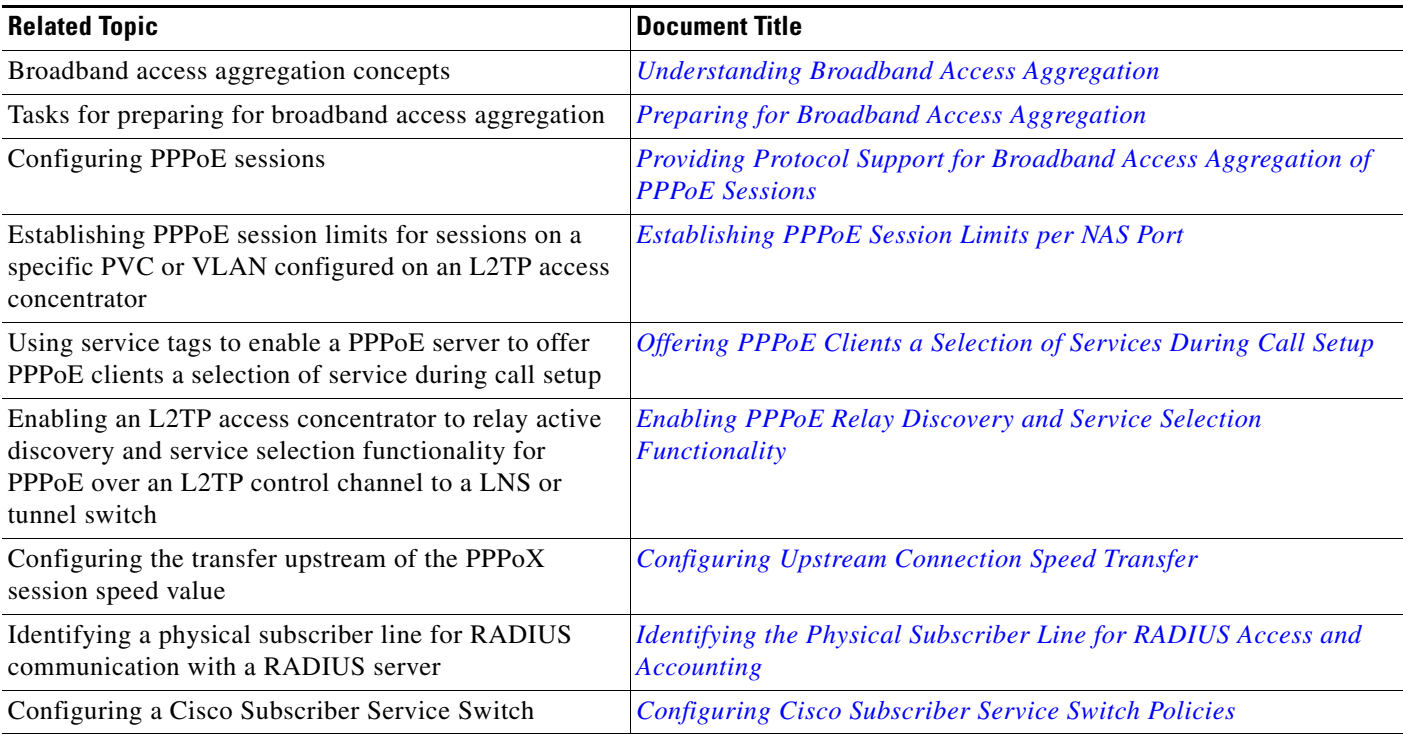

## **Standards**

 $\Gamma$ 

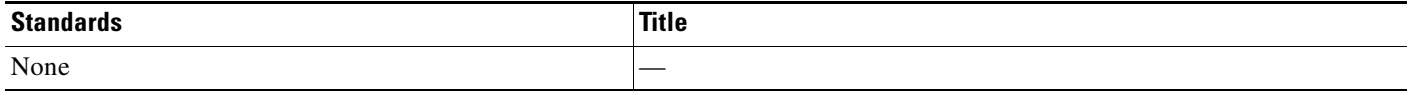

## **MIBs**

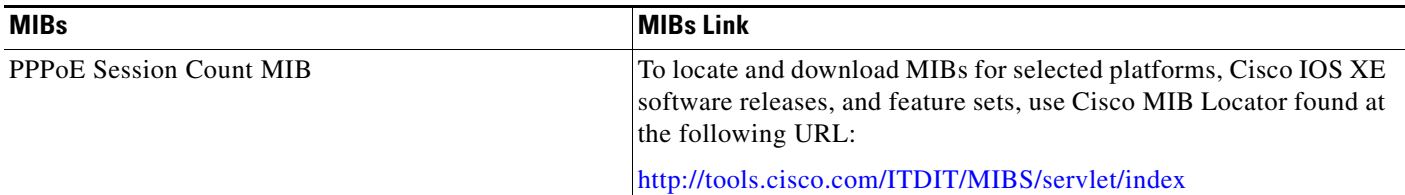

## **RFCs**

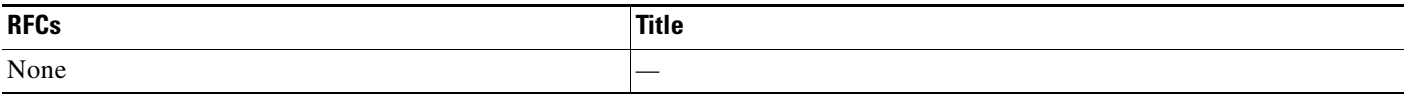

# **Technical Assistance**

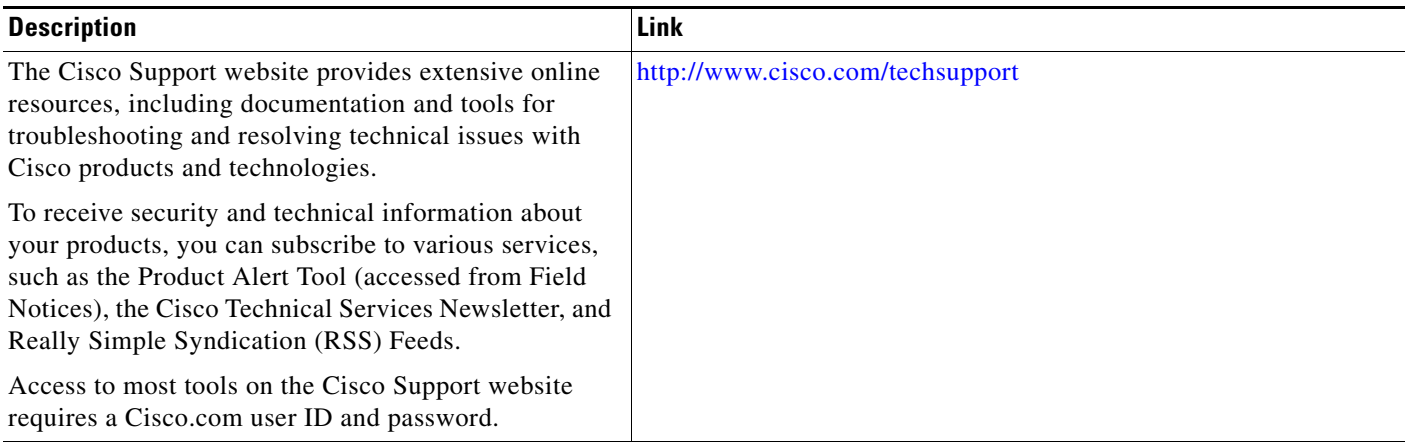

# <span id="page-16-0"></span>**Feature Information for Monitoring PPPoE Sessions with SNMP**

[Table 2](#page-16-1) lists the features in this module and provides links to specific configuration information.

Use Cisco Feature Navigator to find information about platform support and software image support. Cisco Feature Navigator enables you to determine which Cisco IOS XE software images support a specific software release, feature set, or platform. To access Cisco Feature Navigator, go t[o](http://www.cisco.com/go/cfn) <http://www.cisco.com/go/cfn>. An account on Cisco.com is not required.

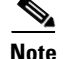

I

**Note** [Table 2](#page-16-1) lists only the Cisco IOS XE software release that introduced support for a given feature in a given Cisco IOS XE software release train. Unless noted otherwise, subsequent releases of that Cisco IOS XE software release train also support that feature.

#### <span id="page-16-1"></span>*Table 2 Feature Information for Monitoring PPPoE Sessions with SNMP*

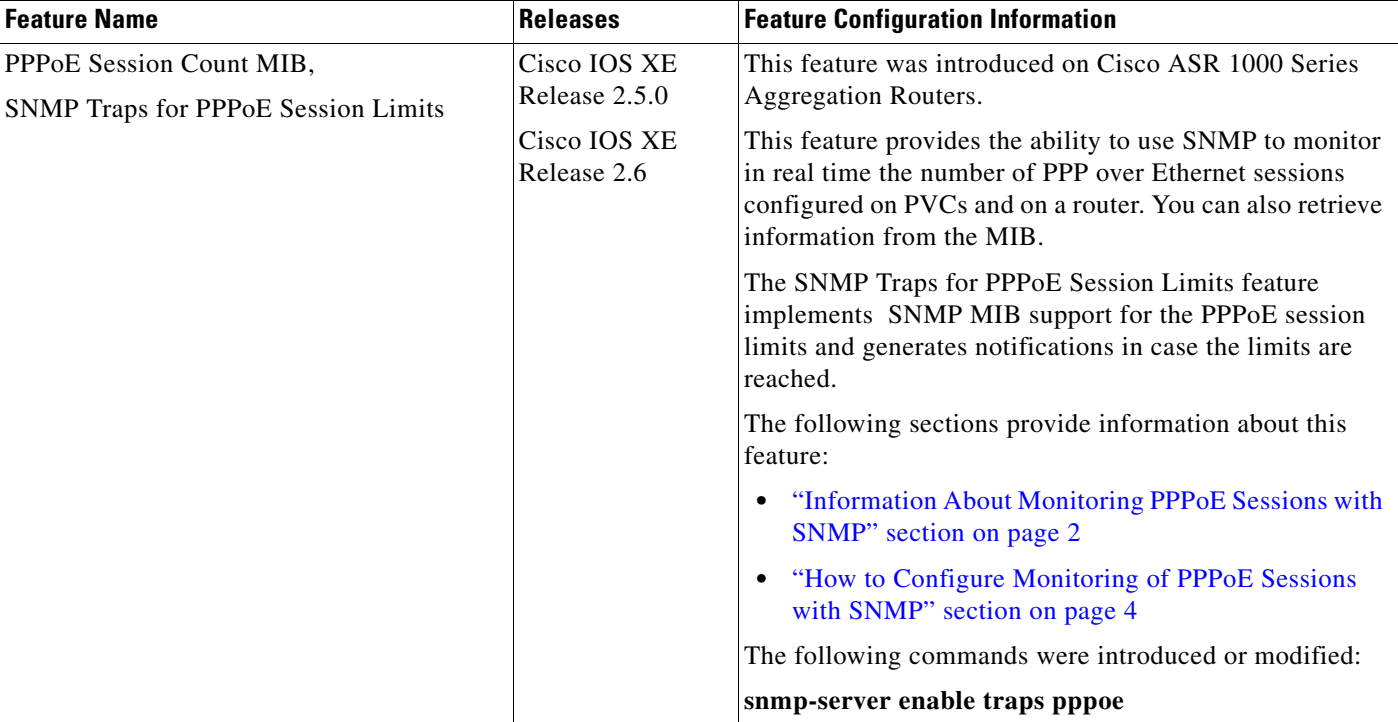

Cisco and the Cisco Logo are trademarks of Cisco Systems, Inc. and/or its affiliates in the U.S. and other countries. A listing of Cisco's trademarks can be found at [www.cisco.com/go/trademarks](http://www.cisco.com/go/trademarks). Third party trademarks mentioned are the property of their respective owners. The use of the word partner does not imply a partnership relationship between Cisco and any other company. (1005R)

Any Internet Protocol (IP) addresses and phone numbers used in this document are not intended to be actual addresses and phone numbers. Any examples, command display output, network topology diagrams, and other figures included in the document are shown for illustrative purposes only. Any use of actual IP addresses or phone numbers in illustrative content is unintentional and coincidental.

© 2005–2010 Cisco Systems, Inc. All rights reserved.

**The State**